# OPTIONS FOR PERFORMING THE DETAIL SPREAD APPLIED IN DRAWING USING AUTOCAD GRAPHICS SOFTWARE

<sup>1</sup>Yodgorov Nodir Jalolovich, <sup>2</sup>Aminov Akmal Shavkatovich Bukhara State University<sup>1, 2</sup>

# ·

### **ANNOTATION**

This article provides instructions on how to perform a drawing using AutoCAD graphics software, which is a detail spread used in drawing science. In order for students to master the subject of projection drawing, it is necessary to develop a spatial imagination on the ways of using a graphical program, along with drawing the spreads of a detailed layout in a graphical program.

**Key words:** Engineering Sciences, projection, design, computer graphics software.

### INTRODUCTION

It is known that the educational spheres of our homeland reached the period of the XXI century, where computer manuals were developed. At a time when technology and science flourished in the 21st century, the educational process developed with new pedagogical and information technologies. It is an important issue that today's educator, along with working on his own, has sufficient computer literacy potential and extensive use of the course processes, as well as interest of the students in science.

The subject of the lesson is being widely used by computer graphics programs to provide information in a short time. It is also very easy to use computer graphics software, because each instrument has its own reference to the equipment button, it is possible to learn the process of operation of the program.

In order to work in the AutoCAD graphics program, which we use in the educational process, it is necessary to have the necessary knowledge of the drawing standard. This is done in presentations by a teacher who teaches engineering science from a graphic program and conducts activities on drawing and teaching to the program. The possibilities of using AutoCAD in the preparation of layouts are wide, and drawings can be easily drawn. It is also able to see the details presented before our eyes by preparing its 3D model.

In the application, the detail is drawn on the basis of its required projection dimensions for the barring of the arc. The AutoCAD program is executed by downloading the cut command from the drawing panel, with the help of the set points in the working area, and by entering the desired number of values into it from the keyboard with the help of the Enter key. The Esc button is pressed to exit the command. The cut command from the program can be loaded by pressing Enter to load it again. From the size panel, the linear dimension command is put on the projection using the cursor the necessary dimensions by evenly distributing the dimensions of the gabarite from a small one (Figure 1). The line type and thickness of the projections are changed from the featured panel. In order to see the thickness of the line, the "LWT" button is shifted from the cases panel (Figure 1).

www.iejrd.com

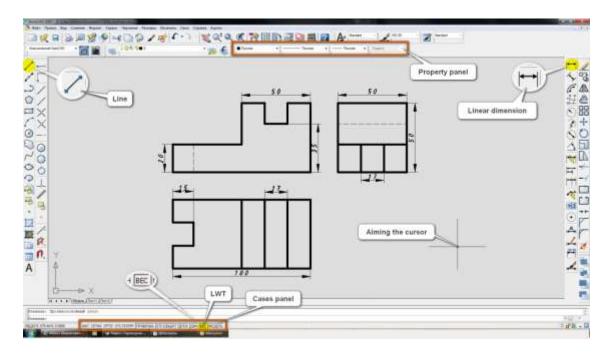

## Picture 1

To perform a detail spread, it is performed in the program using the projection dimensions shown above. It will be necessary to observe the circumstances of the appearance of the Bunda. From the drawing panel, select the cut command, starting from the basis of the detail spread, draw their right and left side shapes, as well as the parts that belong to it (Figure 2). Because the detail spread is made of paper or cardboard material, and for gluing them together, excess areas are laid (Figure 2).

Place the finished spread in the graphics program in A4 format, remove it from the printer and cut it, fold the paper and glue the excess areas together (Figure 2). To output the spread in a large format, the A4 format can be output by putting two formats of the spread drawing. This applies to Printers of A4 format, designed for the Office, of course. E-ISSN NO:2349-0721

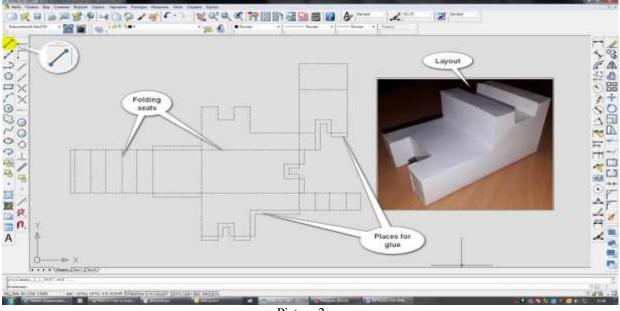

Picture 2

www.iejrd.com

After gluing the spread of the detail, the detailed make-up will be ready. It can be eliminated if the spread is incorrectly designed when gluing the make-up. The disadvantage of this can be seen to us when performing the make-up. This in turn will depend on the appropriation of the drawing subjects by the student.

Such issues are given concepts by the teacher in order to make a model of a simple detail from the subject of technical design, after the students have mastered the projection drawings during the semester. In the process of solving this issue by the student, he / she will have the necessary skills in drawing and computer graphics program.

In conclusion, the technical design of the students will increase their imagination on the performance of tasks on the design of the spread of details in the lessons and will give impetus to the further mastering of the subject of projection drawing. Such desks can also be utilized in the projection drawing department by giving ready spreads to secondary school students. Will have a comprehensive creative ability in drawing up a make-up of the details by the students. When such design training is carried out, the students are sought after for the knowledge they have acquired, their design skills are developed and their interest in science is increased.

#### REFERENCES

- 1. Raxmonov I.T. Chizmalarni chizish va oʻqish. T., "qituvchi". 1992.
- 2. Yodgorov J. Sobirov T.R. «Geometrik va proyeksion chizmachilik» T. 2008.
- 3. Rixsiboev T. Kompyuter grafikasi. Toshkent, "Taffakur qanoti", 2006.
- 4. M.B.Shah B.C.Rana. Engeneering Drawing. India. 2009.
- Mamurova D.I., Shukurov A.R. "Scientific And Methodological Bases Of Development Of Creative Activity Of Students In Drawing On The Basis Of Computer Animation Models". International Journal of Psychosocial Rehabilitation 24 (4). https://www.psychosocial.com/article/PR201075/11597/
- 6. D.I. Mamurova, F.I. Mamurova Correlation of drawing skills with the experience of psychological research Bulletin on pedagogy and psychology of Southern Siberia, Moscow-Chernogorsk, 2015, -№1.
- 7. <a href="https://cyberleninka.ru/article/n/sootnosheniya-navykov-chercheniya-s-opytom-psihologicheskogo-issledovaniya">https://cyberleninka.ru/article/n/sootnosheniya-navykov-chercheniya-s-opytom-psihologicheskogo-issledovaniya</a>
- 8. Zokirjon o'g'li, U. S., Mavlyuda, X., Turdali, J., & Dadamuhamedov, A. (2020). CREATION OF ELECTRONIC RELIGIOUS PROGRAMS ON ISLAMIC SUBJECTS. *SCIENCE, RESEARCH, DEVELOPMENT*, 2(26), 40-43.
- 9. Matibaeva, R. (2019). SACRALIZATION AND TRADITIONALIZATION OF PERSONALITY ABU KHANIFA IN MAVARANNAHR. *The Light of Islam*, 2019(4), 3.
- 10. Матибаева, Р. Б. (2019). Редкая рукопись по ханафизму" Манакиб Аби Ханифа". *Молодой ученый*, (36), 71-74.
- 11. Джураева, Р. Б. (2020). ОЛИМЛАР ХАЁТИНИ УРГАНИШДА МОБИЛ ИЛОВАЛАРДАН ФОЙДАЛАНИШ АХАМИЯТИ. *Science and Education*, *1*(6).

www.iejrd.com 3